#### PGP/GPG

#### un tempo c'era PGP = Pretty Good Privacy ora c'è GPG = GNU Privacy Guard

25 febbraio 2014 – Circolo Pink Verona Ilario Gelmetti e Collettivo Studiare con lentezza

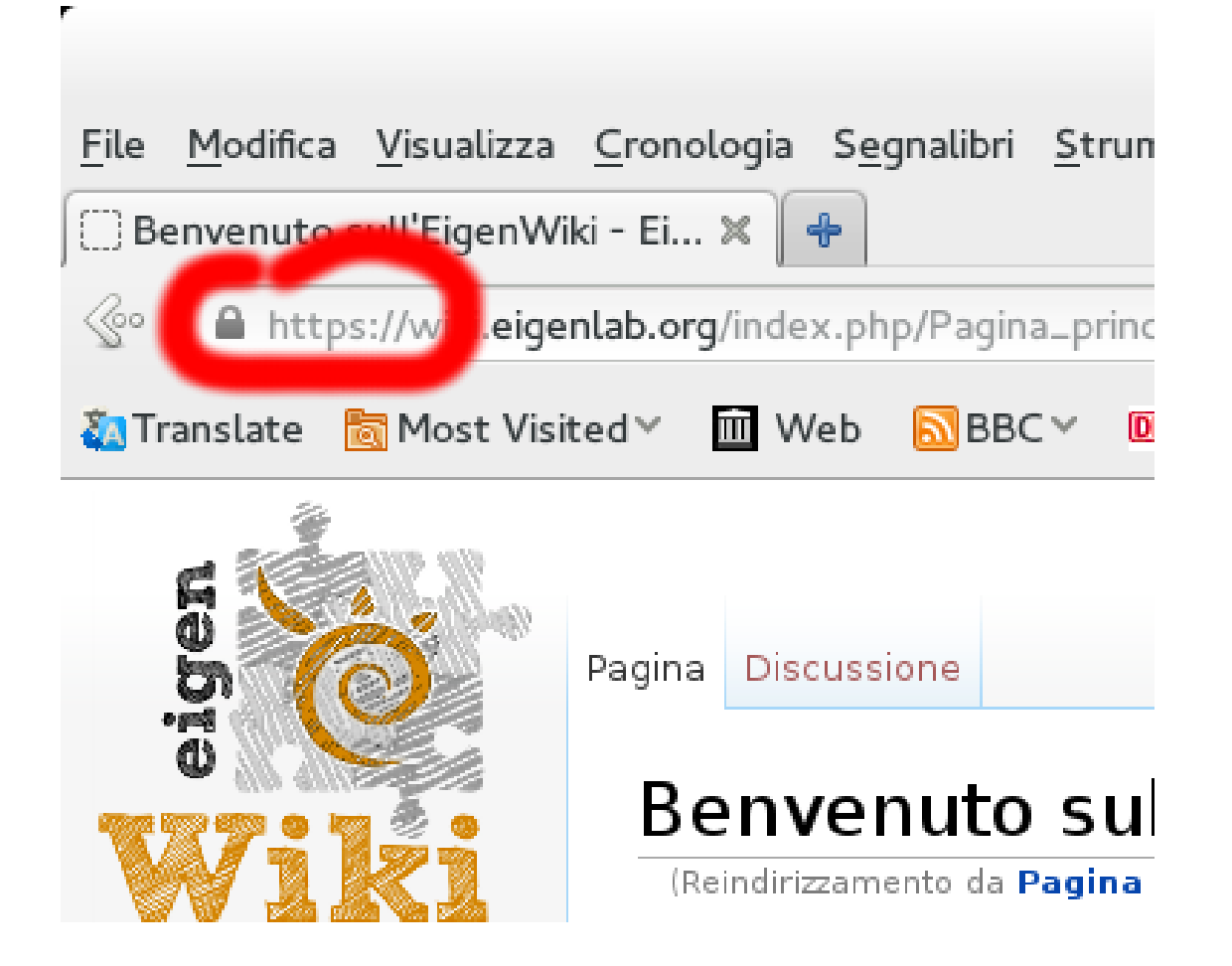

- Io scrivo "Messaggio Segretissssimo"
- Cifro il messaggio in modo che si possa aprire solo con la chiave di Jonny, risulta "adffctetvc34xew3x2q4x43" e lo spedisco
- Il mio vicino di casa cracker vede il messaggio cifrato e non riesce a decifrarlo
- Il mio provider vede il messaggio cifrato e non riesce a decifrarlo
- La polizia italiana idem
- La polizia americana idem
- Il mio server di posta (esempio gmail) idem
- Il server di posta di Jonny (esempio Yahoo) idem
- Il provider di Jonny idem
- Il vicino di Jonny idem
- La mamma di Jonny idem

Solo Jonny riesce a decifrare il messaggio, perché solo Jonny ha:

- il messaggio cifrato "adffctetvc34xew3x2q4x43"
- il file contenente la chiave segreta
- la password per sbloccare la chiave segreta

Tutti possono creare un messaggio per Jonny Solo Jonny li può aprire

#### Cos'è la firma digitale

Al contrario funziona la firma digitale: Solo Jonny può creare una firma a suo nome Tutti possono verificare che sia corretta

#### Qual è la chiave di Jonny?

Ci sono dei siti con l'elenco delle chiavi esistenti. Se trovo più chiavi con nome Jonny come faccio a sapere qual è la sua chiave e quali sono false? (se usiamo la chiave creata da FintoJonny per cifrare un messaggio questo verrà letto da FintoJonny, anche la firma di FintoJonny ci sembrerà autentica)

# Qual è la chiave di Jonny?

Ci sono più modi per capire qual è la chiave di Jonny:

• farsela dire di persona, non via mail (o farsi dire l'identificativo della chiave, più breve, ad esempio l'ID della mia chiave è 4CBBAA96) • vedere se la forse chiave di Jonny è garantita da qualcuno di cui già ci fidiamo

# Qual è la chiave di Jonny?

Vedere se la forse chiave di Jonny è garantita da qualcuno di cui già ci fidiamo.

Si chiama rete di fiducia, se alcuni miei amici di cui mi fido, mi garantiscono che quella chiave è davvero di Jonny allora mi fido anch'io.

Questo processo si può iterare, ma come le notizie indirette, più intermediari ci sono meno sono affidabili.

Dunque conviene sempre verificare di persona.

#### Ci sono rischi?

Per aprire un messaggio cifrato gli serve: la tua chiave (un banale file sul tuo computer!) e la tua password (non usare la stessa password che usi sui servizi online/siti/forum)

#### Ci sono rischi?

Dunque se il pc lo tengo al sicuro e la password è diversa dalle altre che uso posso stare tranquillo? Mica tanto.

Sistemi operativi chiusi (come Windows e MacOSX) contengono delle "[entrate di servizio](http://www.heise.de/tp/artikel/5/5263)" riservate alle intelligence USA o delle [falle create per sbaglio](http://www.webnews.it/2014/02/24/os-x-privacy-nsa/) (?).

#### Meglio usare Linux

I sistemi operativi open source (Linux) possono essere verificati da soggetti indipendenti, possiamo (dobbiamo, non c'è di meglio...) fidarci che non siano state inserite backdoors che indeboliscano la nostra sicurezza.

# Quali programmi usare?

Consiglio di usare il client email Thunderbird e di installarci l'estensione Enigmail.

Poi c'è da creare una chiave e da imparare ad usarla!